# **QGIS Application - Bug report #13174 Regression: Modeler issue with temp outputs under Windows**

*2015-08-02 12:39 PM - Bernd Vogelgesang*

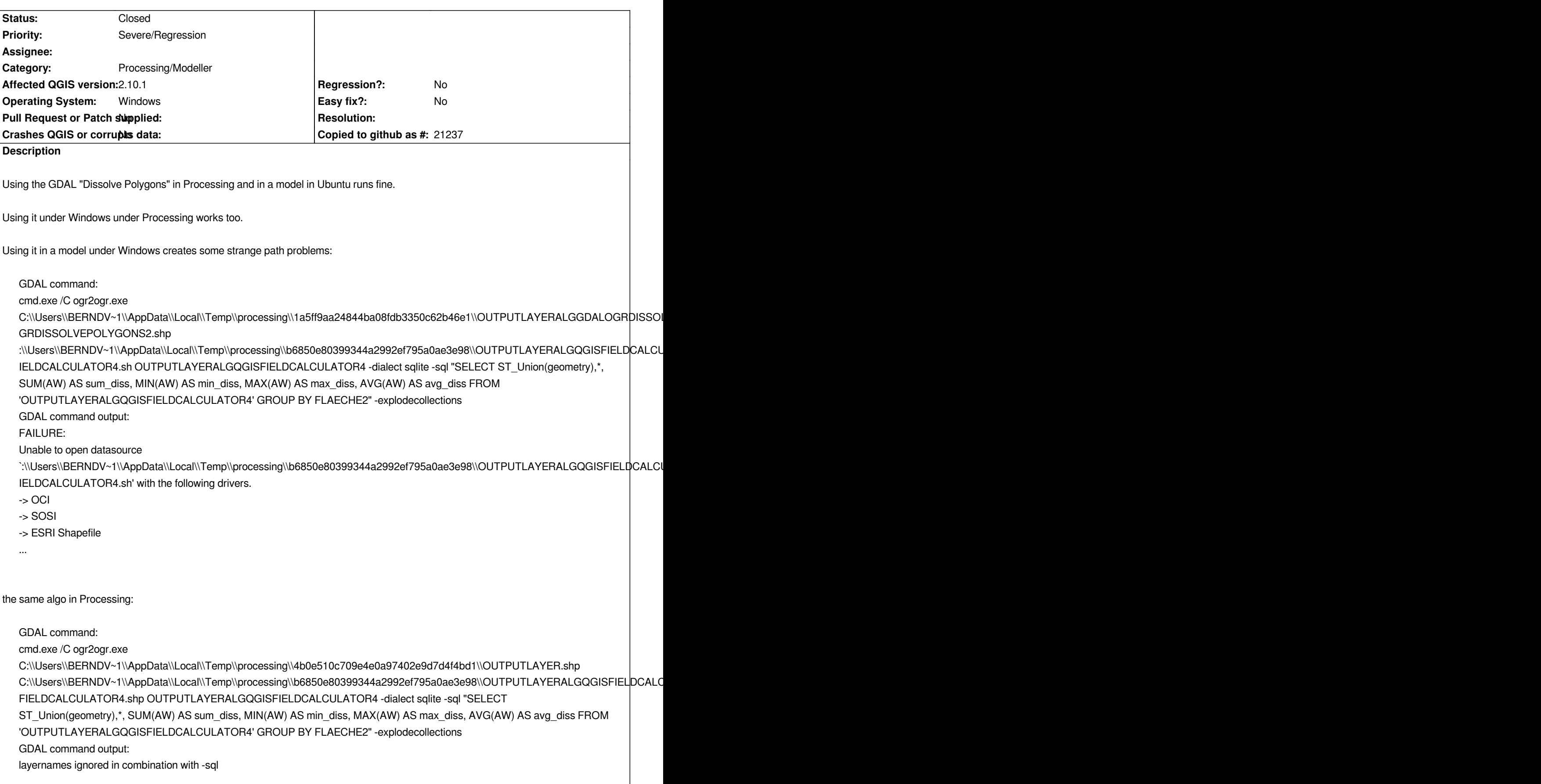

*From the output path, the first and the last letters are missing (***C***:\\ ... .sh* **p** *)*

*Maybe this also occurs with other algos.*

*Win7, OSGEO4W, fresh simple install 2.10 with processing 2.10.1*

*p.s. horrible wysiwig editor*

#### **Associated revisions**

#### **Revision 72af56d8 - 2015-09-21 07:45 AM - Victor Olaya**

*[processing] quote return string when returning uri in ogrConnectionString*

*Fixes #13174*

### **History**

# **#1 - 2015-08-03 12:16 AM - Jürgen Fischer**

*- Assignee deleted (Giovanni Manghi)*

#### **#2 - 2015-08-03 07:50 AM - Giovanni Manghi**

*- Assignee set to Giovanni Manghi*

#### **#3 - 2015-08-03 08:28 AM - Giovanni Manghi**

*- Status changed from Open to Feedback*

*Just tested on both Linux and Windows (osgeo4w, qgis 2.10, Processing 2.10) and works just fine.*

*Can you please attach sample data? thanks.*

### **#4 - 2015-08-04 04:33 PM - Bernd Vogelgesang**

*- File Dissolve\_Polygons\_Bug\_Example.zip added*

#### *Hi Giovanni,*

*I attach a folder with the two necessary shape files and a model which works under Linux, and the other which doesn't under Windows. They might not perfectly be the same cause I had to remodel due to GRASS-differences, but critical part under Windows is the trimmed path, as far as I can see. Just retested, it's really like I posted over here.*

#### **#5 - 2015-08-04 11:59 PM - Giovanni Manghi**

- *Status changed from Feedback to Open*
- *Operating System set to Windows*
- *Assignee deleted (Giovanni Manghi)*
- *Subject changed from Modeler: GDAL Dissolve with path problems in Windows to Modeler issue with temp outputs under Windows*

*Bernd Vogelgesang wrote:*

*Hi Giovanni,*

*I attach a folder with the two necessary shape files and a model which works under Linux, and the other which doesn't under Windows. They might not perfectly be the same cause I had to remodel due to GRASS-differences, but critical part under Windows is the trimmed path, as far as I can see. Just retested, it's really like I posted over here.*

#### *Hi Bernd,*

*it works for me under Windows, but only if I choose to save outputs not as temp files. If I leave the outputs spaces blank the resulting path to the Windows temp folder seems very long. So to make a counter test I choose to save manually outputs in the same folder where temp ones are created, and it fails.*

*Seems to me an issue with the Modeller or Processing/Core, not with the tool.*

#### **#6 - 2015-08-26 09:53 AM - Anita Graser**

*- Priority changed from Normal to Severe/Regression*

*This seems to be a regression between Processing 2.9 and 2.10 where 2.10 fails to run models because it cannot find the intermediate results it produced in a previous step. The model runs perfectly in 2.9.*

*Bellow you can see an example to reproduce: just chain QGIS buffer and OGR dissolve and it fails because it's looking for a file :*

*\\Users\\agraser\\AppData\\Local\\Temp\\processing\\7f77fa47bcec4799818d1f5ea41cc8a9\\OUTPUT.sh (without C: and .sh instead of .shp)*

*Algorithm dissolve starting...*

*Prepare algorithm: QGISFIXEDDISTANCEBUFFER\_1*

*Running Fixed distance buffer [1/2]*

*Parameters: INPUT =C:/Users/agraser/Downloads/qgis\_sample\_data/shapefiles/popp.shp, DISTANCE =10000, SEGMENTS =5, DISSOLVE =True*

*Converting outputs*

*OK. Execution took 67.825 ms (1 outputs).*

*Prepare algorithm: GDALOGRDISSOLVEPOLYGONS\_1*

*Running Dissolve polygons [2/2]*

*Parameters: INPUT\_LAYER =C:\\Users\\agraser\\AppData\\Local\\Temp\\processing\\7f77fa47bcec4799818d1f5ea41cc8a9\\OUTPUT.shp, GEOMETRY =geometry, FIELD =TYPE, MULTI =False, FIELDS =False, COUNT =False, AREA =False, STATS =False, STATSATT =TYPE, OPTIONS =*

*GDAL command:*

*cmd.exe /C ogr2ogr.exe*

C:\\Users\\agraser\\AppData\\Local\\Temp\\processing\\a44629a1c1f34bc4bf9d26ed974f2bb6\\OUTPUTLAYERALGGDALOGRDISSOLVEPOLYGONS1.shp *YGONS1.shp :\\Users\\agraser\\AppData\\Local\\Temp\\processing\\7f77fa47bcec4799818d1f5ea41cc8a9\\OUTPUT.sh OUTPUT -dialect sqlite -sql "SELECT ST\_Union(geometry),TYPE FROM 'OUTPUT' GROUP BY TYPE" -explodecollections*

*GDAL command output:*

*FAILURE:*

*Unable to open datasource `:\\Users\\agraser\\AppData\\Local\\Temp\\processing\\7f77fa47bcec4799818d1f5ea41cc8a9\\OUTPUT.sh' with the following drivers.*

*-> ESRI Shapefile*

- *-> MapInfo File*
- *-> UK .NTF*
- *-> SDTS*
- *-> TIGER*

*-> S57*

- *-> DGN*
- *-> VRT*
- *-> REC*
- *-> Memory*
- *-> BNA*
- *-> CSV*
- *-> NAS*
- *-> GML*
- *-> GPX*
- *-> KML*
- *-> GeoJSON*
- *-> Interlis 1*
- *-> Interlis 2*
- *-> GMT*
- *-> GPKG*
- *-> SQLite*
- *-> ODBC*
- *-> WAsP*
- *-> PGeo*
- *-> MSSQLSpatial*
- *-> OGDI*
- *-> PostgreSQL*
- *-> MySQL*
- *-> PCIDSK*
- *-> OpenFileGDB*
- *-> XPlane*
- *-> AVCBin*
- *-> AVCE00*
- *-> DXF*
- *-> Geoconcept*
- *-> GeoRSS*
- *-> GPSTrackMaker*
- *-> VFK*
- *-> PGDump*
- *-> OSM*
- *-> GPSBabel*
- *-> SUA*
- *-> OpenAir*
- *-> PDS*
- *-> WFS*
- *-> HTF*
- *-> AeronavFAA*
- *-> Geomedia*
- *-> EDIGEO*
- *-> GFT*
- *-> GME*
- *-> SVG*
- *-> CouchDB*
- *-> Idrisi*
- *-> ARCGEN*
- *-> SEGUKOOA*
- *-> SEGY*
- *-> XLS*
- *-> ODS*
- *-> XLSX*
- *-> ElasticSearch*

*-> PDF -> Walk -> CartoDB -> SXF Converting outputs OK. Execution took 0.125 ms (1 outputs). Model processed ok. Executed 2 algorithms total Converting outputs Loading resulting layers*

# **#7 - 2015-08-26 10:00 AM - Anita Graser**

*- Subject changed from Modeler issue with temp outputs under Windows to Regression: Modeler issue with temp outputs under Windows*

## **#8 - 2015-09-20 10:55 PM - Victor Olaya**

*- Status changed from Open to Closed*

*Fixed in changeset commit:"72af56d8a2f7088b9501efc60fd76df89e5acbb5".*

## **Files**

*Dissolve\_Polygons\_Bug\_Example.zip 20.5 KB 2015-08-04 Bernd Vogelgesang*